# **Портал тестирования НГУ**

## **Основные понятия Режим студента: прохождение теста**

# Портал тестирования http://bench.nsu.ru

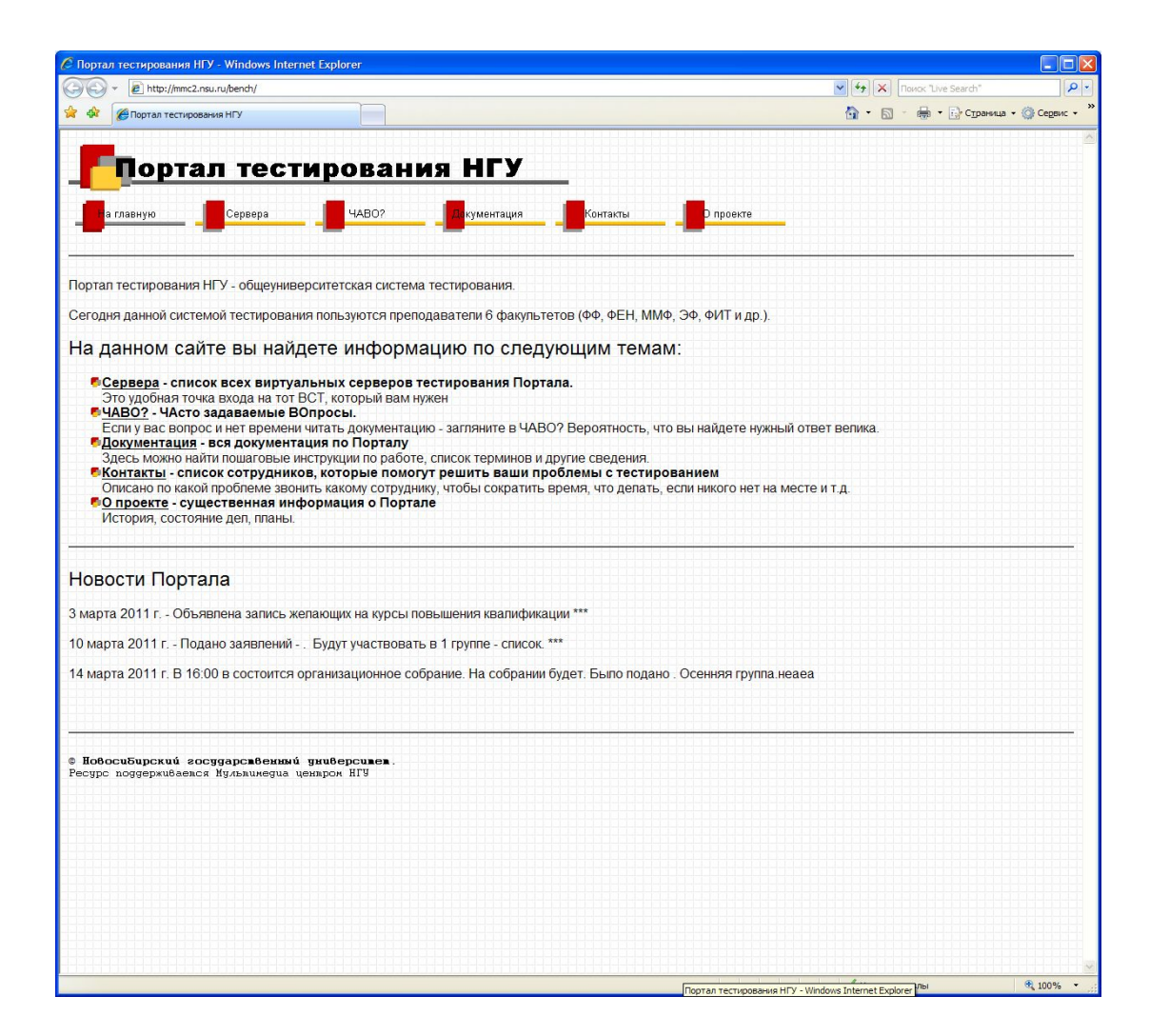

# Виртуальный сервер

## тестирования

### **Виртуальный сервер тестирования** – это отдельная

информационная система, включающая базу данных тестовых заданий и средства управления процессом тестирования

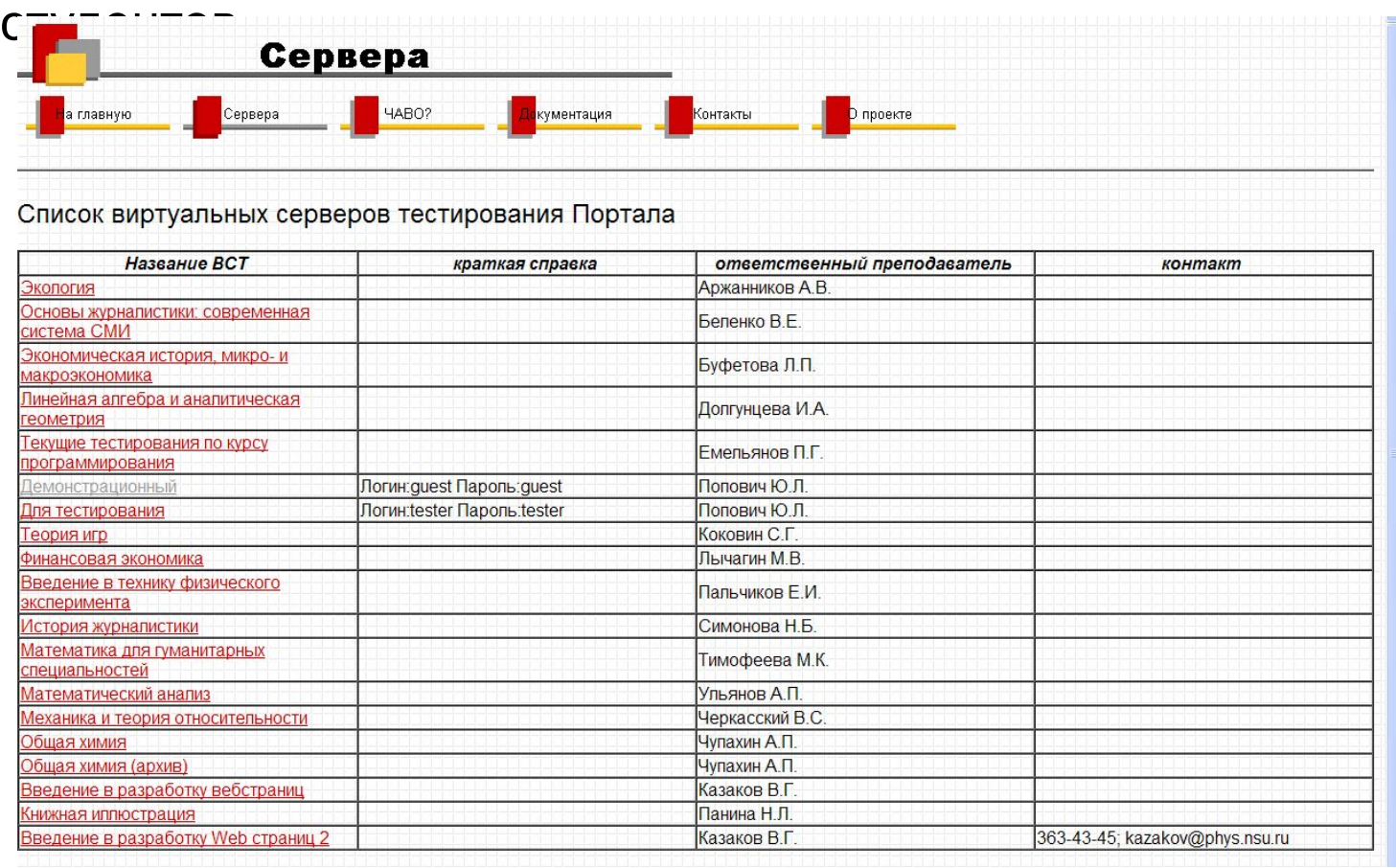

# Понятие теста

*Тест* - это набор *заданий*, предназначенных для испытуемого, по *результатам* выполнения которых осуществляется оценка его знаний или качеств. Тест определяется не только заданиями, но и ограничениями, накладываемыми на процесс их выполнения.

**Тест** характеризуется следующими **свойствами**:

- Набор присоединённых тестовых заданий
- Заголовок или название теста
- Текстовое описание, которое может характеризовать назначение теста
- Ограничение на число выполняемых заданий
- Ограничение на время тестирования
- Задание доступно/недоступно для выполнения пользователями
- Задание доступно/недоступно в режиме демонстрации (когда пользователи могут стирать свои результаты и многократно проходить тестирование)
- Ограничение на просмотр пользователями правильных вариантов выполнения заданий после прохождения тестирования

# Редактирование теста Режим преподавателя

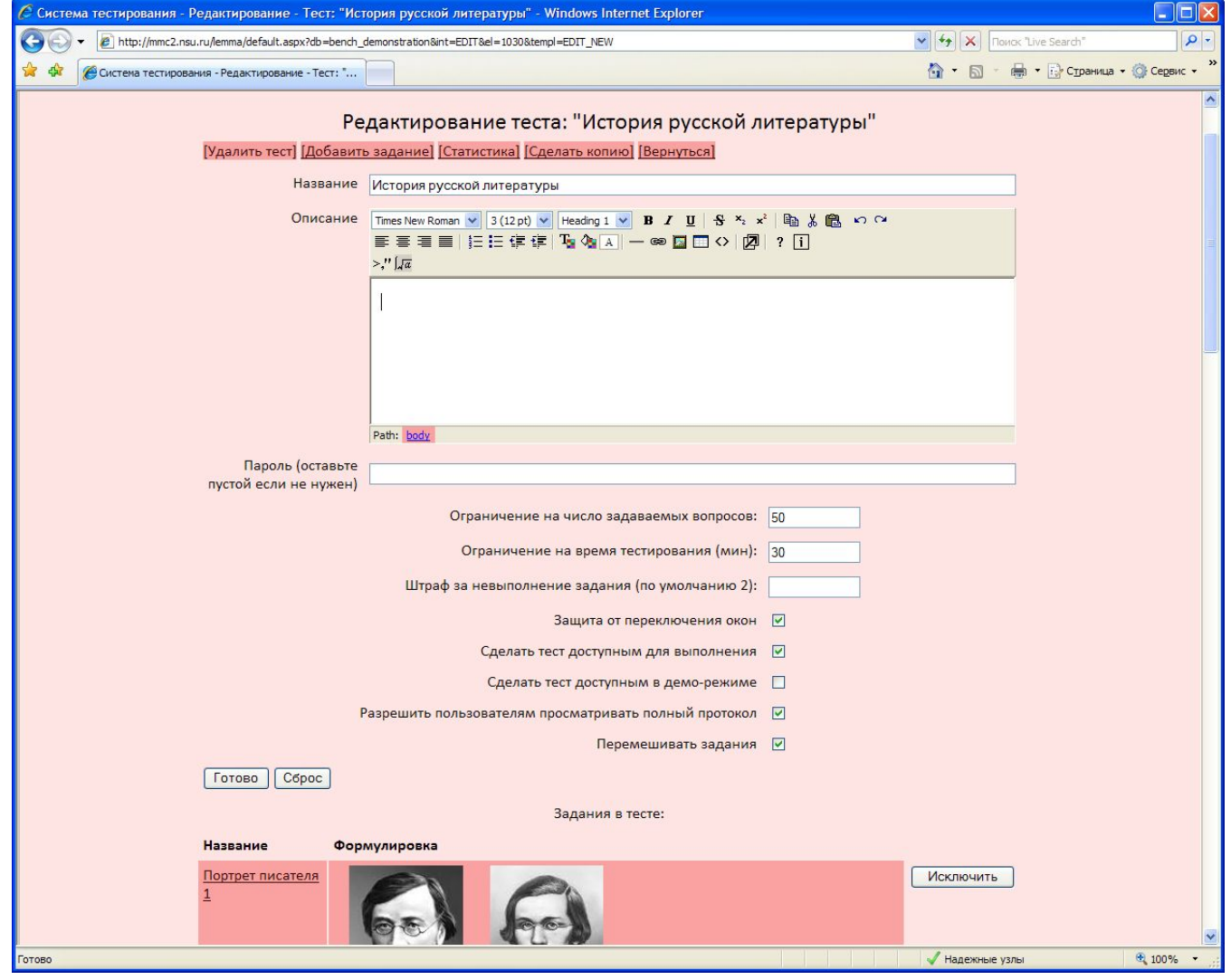

# Режим студента Титульная страница теста

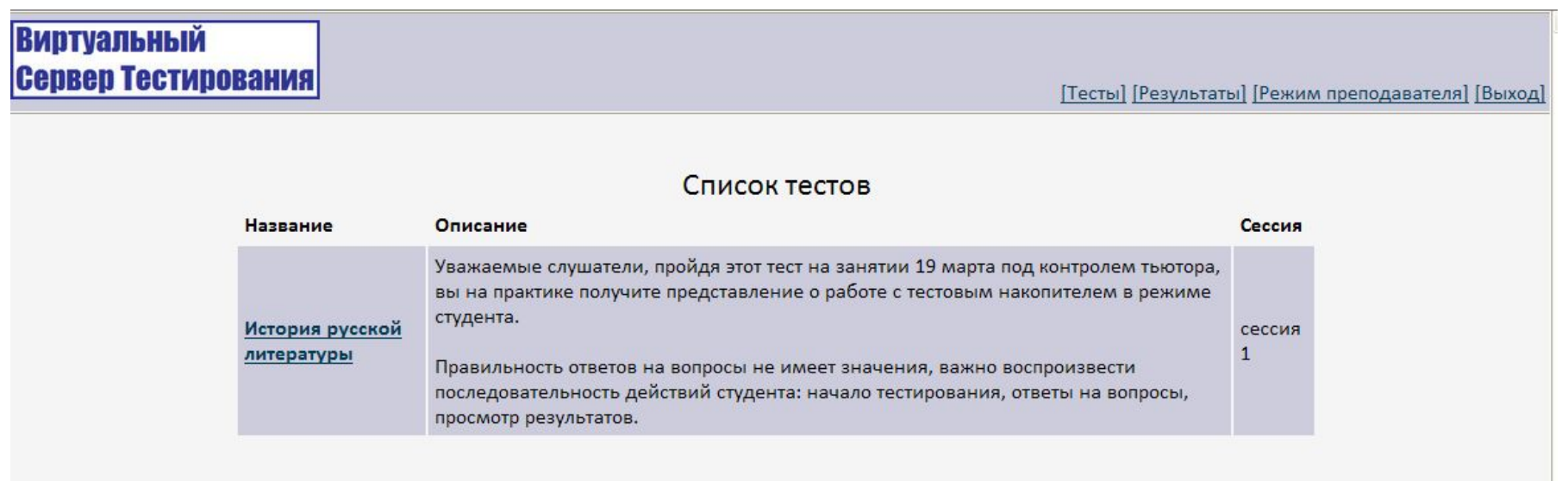

# Понятие задания

*Тестовое задание* ставит перед испытуемым некоторую задачу, которую он должен решить, а затем определённым в задании образом зафиксировать своё решение для последующей оценки. Некоторый набор заданий - это основа любого *теста*. Задания могут иметь множество форм. В системе таких форм четыре:

- Выбор одного варианта ответа на предложенный вопрос
- Выбор нескольких вариантов ответа на предложенный вопрос
- Составление пар из предложенных элементов по определённому признаку
- Упорядочивание множества элементов по определённому признаку

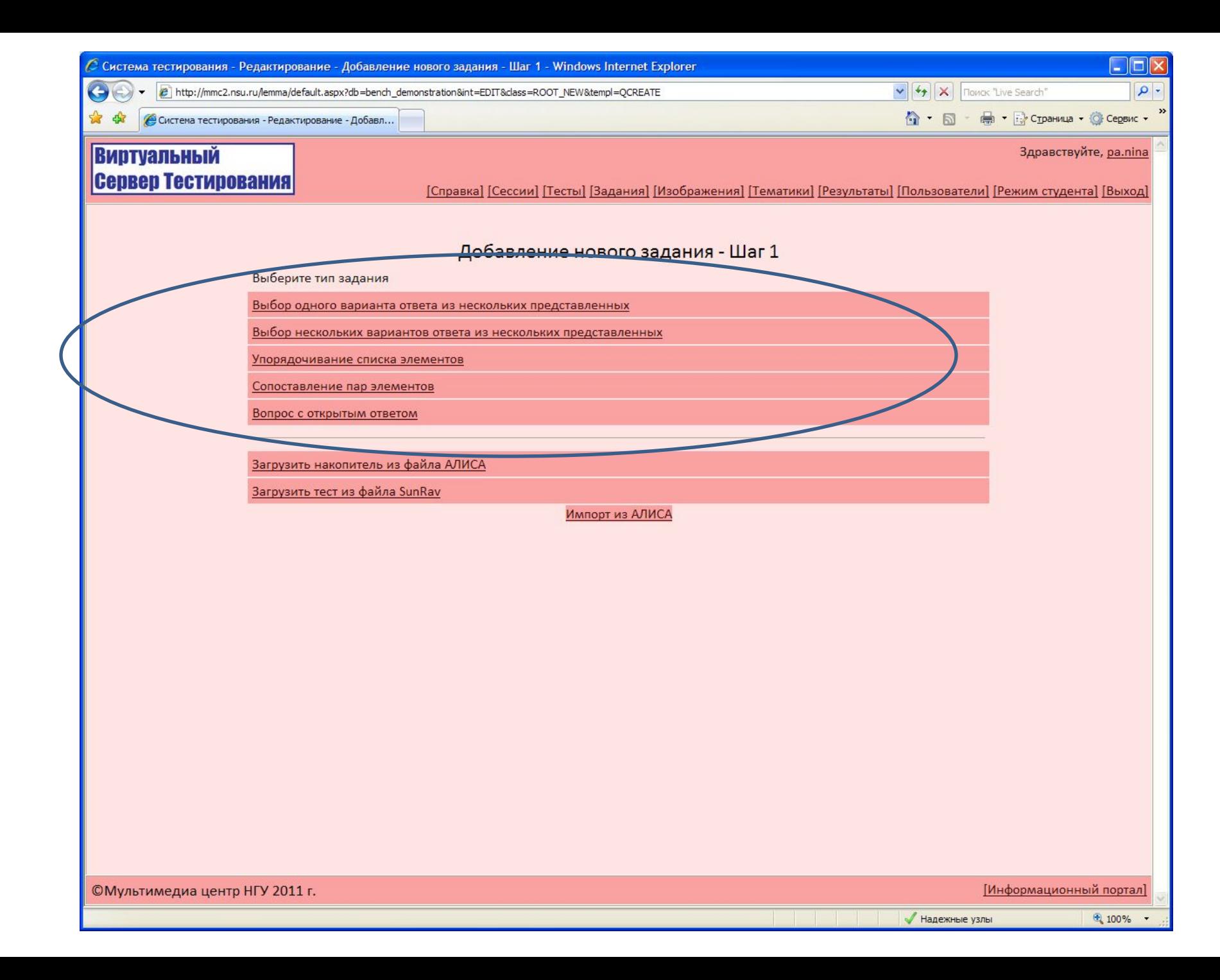

## Выбор одного варианта ответа на предложенный вопрос

Тест: "История русской литературы" Пользователь: Нина Леонидовна Панина (pa.nina) Время тестирования: 0 мин. 6 сек. из 30 мин.

#### Задание 1 из 35:

В чем суть теории Лужина?

Выберите один вариант ответа:

Возлюби ближнего своего

Возлюби самого себя

 $\circ$ 

Прощай врагам своим

 $\circ$ 

 $\circ$ 

Не судите, да не судимы будете

Ответить

# Выбор одного варианта ответа на предложенный вопрос

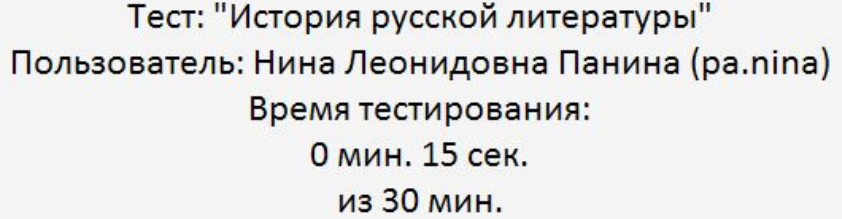

#### Задание 4 из 35:

Какие из перечисленных ниже женщин были связаны с В.А. Жуковским родственными узами?

#### Выберите все правильные варианты ответа:

Мария Мойер

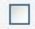

 $\Box$ 

 $\Box$ 

Принцесса Шарлотта

Елизавета Турчанинова

Сальха

 $\Box$ 

Ответить

### Составление пар из предложенных элементов по определённому признаку

Тест: "История русской литературы" Пользователь: Нина Леонидовна Панина (pa.nina) Время тестирования: 1 мин. 39 сек. из 30 мин.

Задание 30 из 35:

Определите, какому писателю принадлежат даты жизни.

Сопоставьте элементы, переставляя их с помощью мыши:

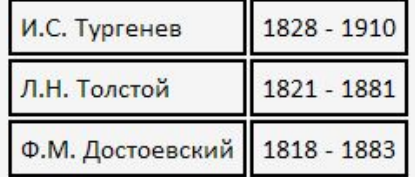

Ответить

## Упорядочивание множества элементов по определённому признаку

#### Задание 27 из 35:

В какой последовательности расположены портреты?

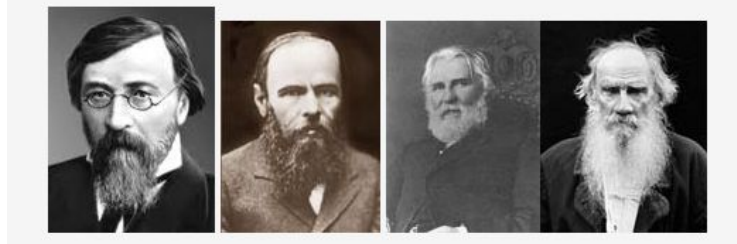

Упорядочите элементы, выделяя их с помощью мыши и передвигая с помощью кнопок "Вверх"-"Вниз":

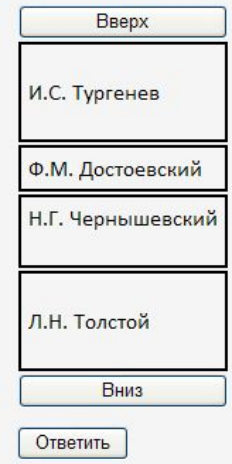

# Понятие задания

Задание в любой форме обладает следующими свойствами:

- Название, которое недоступно испытуемому во время тестирования и служит для удобства редактирования
- Формулировка, содержащая постановку задачи
- Некоторая структурированная область взаимодействия с испытуемым, которая позволяет ему зафиксировать своё решение
- Набор критериев для оценивания этого решения
- Коэффициент сложности (от 0 до 1, характеризует степень влияния результатов выполнения данного задания на общую оценку результатов тестирования)

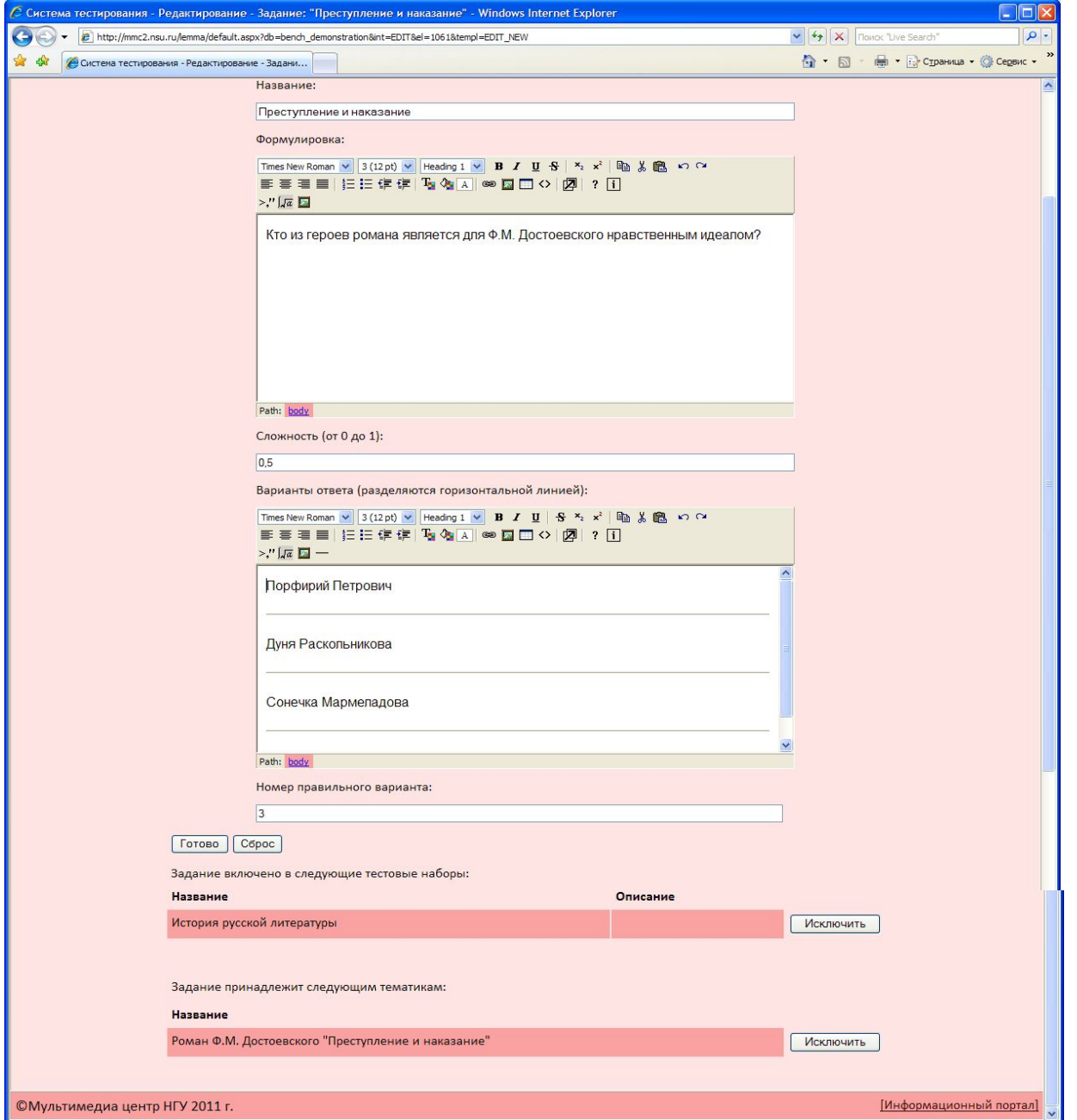

## Понятие тематики

*Тематики* служат для группировки *тестовых заданий*. Они помогают составителям тестов ориентироваться в общем списке заданий и находить нужные. Также с их помощью можно осуществлять групповые операции сразу над несколькими заданиями (добавление в тест, удаление). Тематика определяется названием. Одно и то же тестовое задание может принадлежать разным тематикам.

### Тематика задания видна только преподавателю, в режиме студента она не отображается

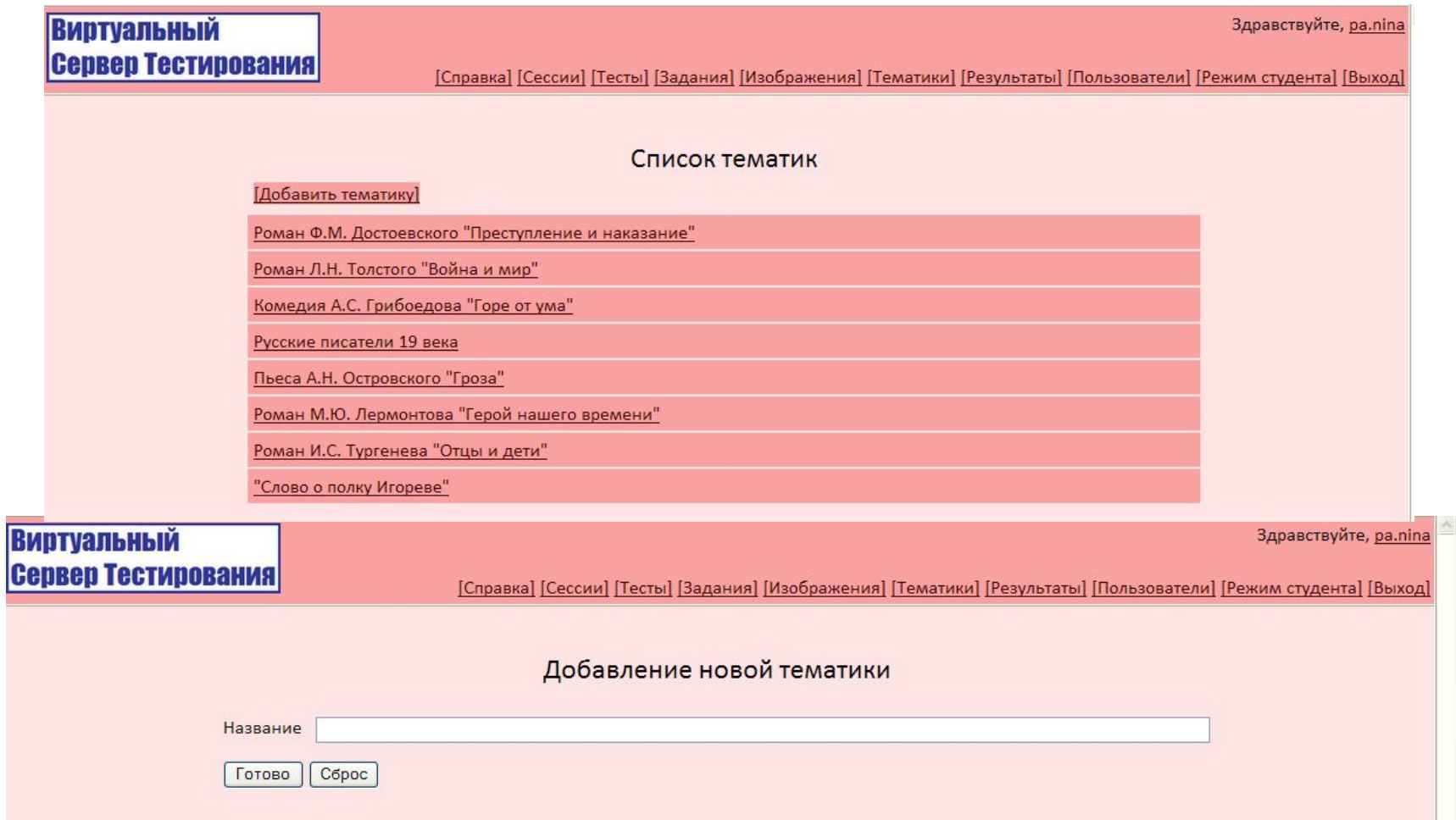

# Понятие учетной записи

- *Учётная запись пользователя* это объект системы, который характеризует реального пользователя. Другими словами, посредством своей учётной записи пользователь идентифицирует себя в сиситеме. Учётная запись содержит следующую информацию:
- Фамилия, имя и отчество пользователя
- Имя учётной записи (может содержать цифры, латинские буквы, и символ '\_')
- Пароль учётной записи (может содержать цифры, латинские буквы, и символ '\_')
- Академическая группа полезно указывать, если пользователь является учащимся или студентом
- *• Группа пользователей* каждая учётная запись принадлежит некоторой группе, которая определяет права пользователя

### Учетная запись

### в режиме студента не отображается

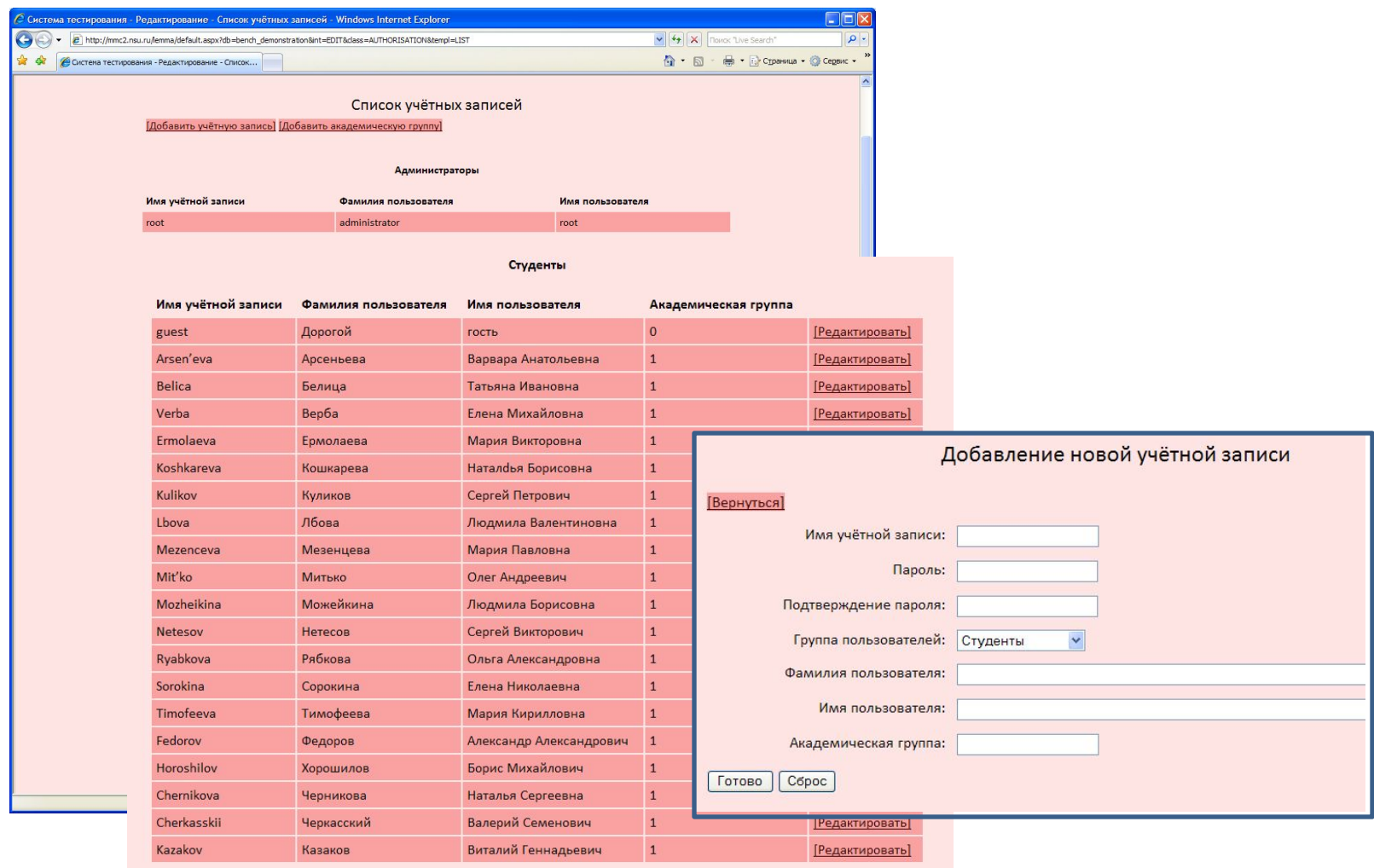

# Понятие группы

- *Группа пользователей* определяет права для *учётных записей пользователей*. В системе существует четыре таких группы:
- Гости имеют право проходить только тесты, доступные в демонстрационном режиме
- Студенты имеют право проходить тесты, доступные как в демонстрационном, так и в обычном режиме
- Преподаватели имеют право проходить тесты, редактировать материалы (тесты, задания, тематики), создавать учётные записи пользователей из групп "Гости", "Студенты" и "Преподаватели"
- Администраторы не имеют ограничений

### Группа в режиме студента не отображается

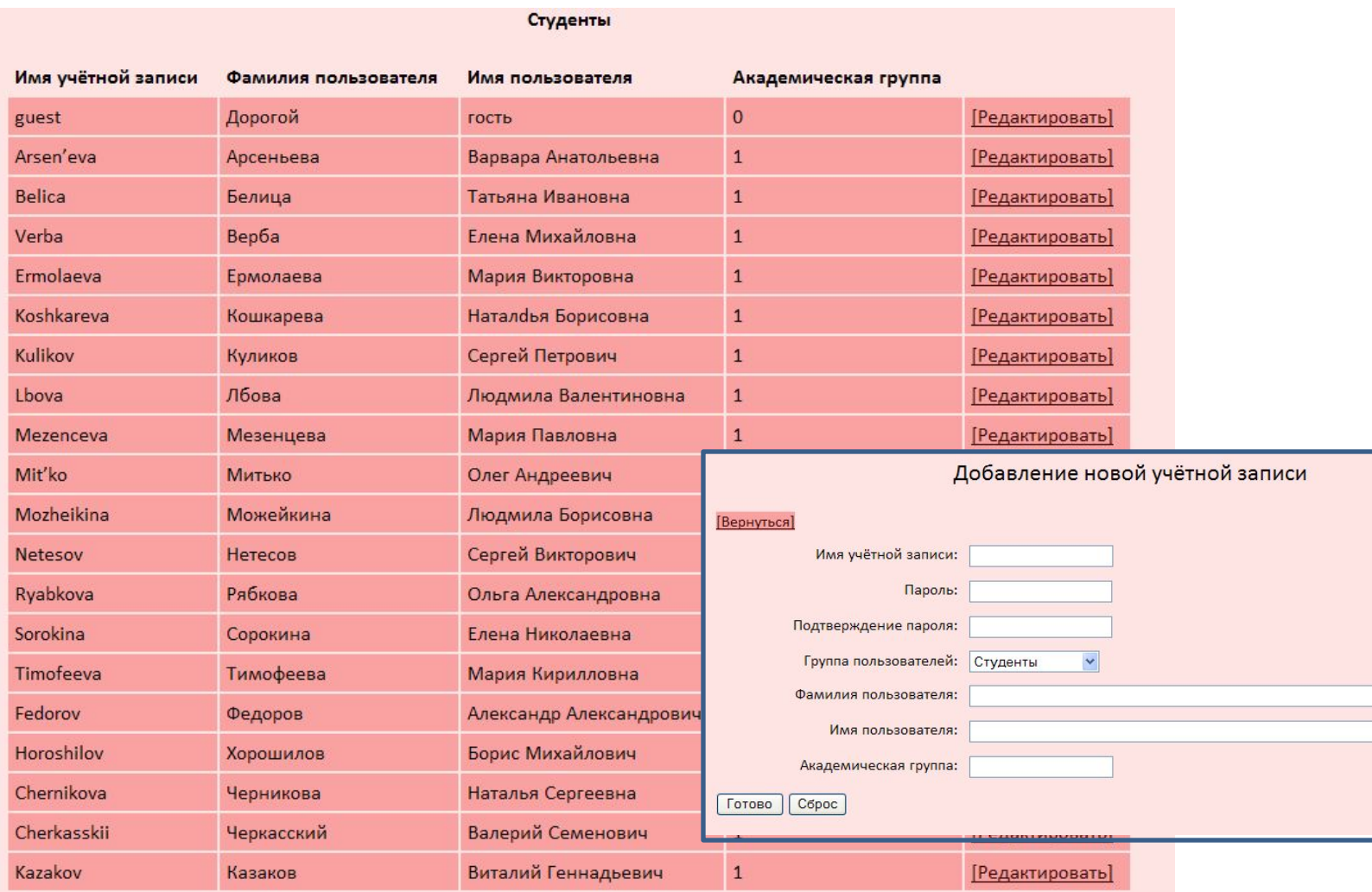

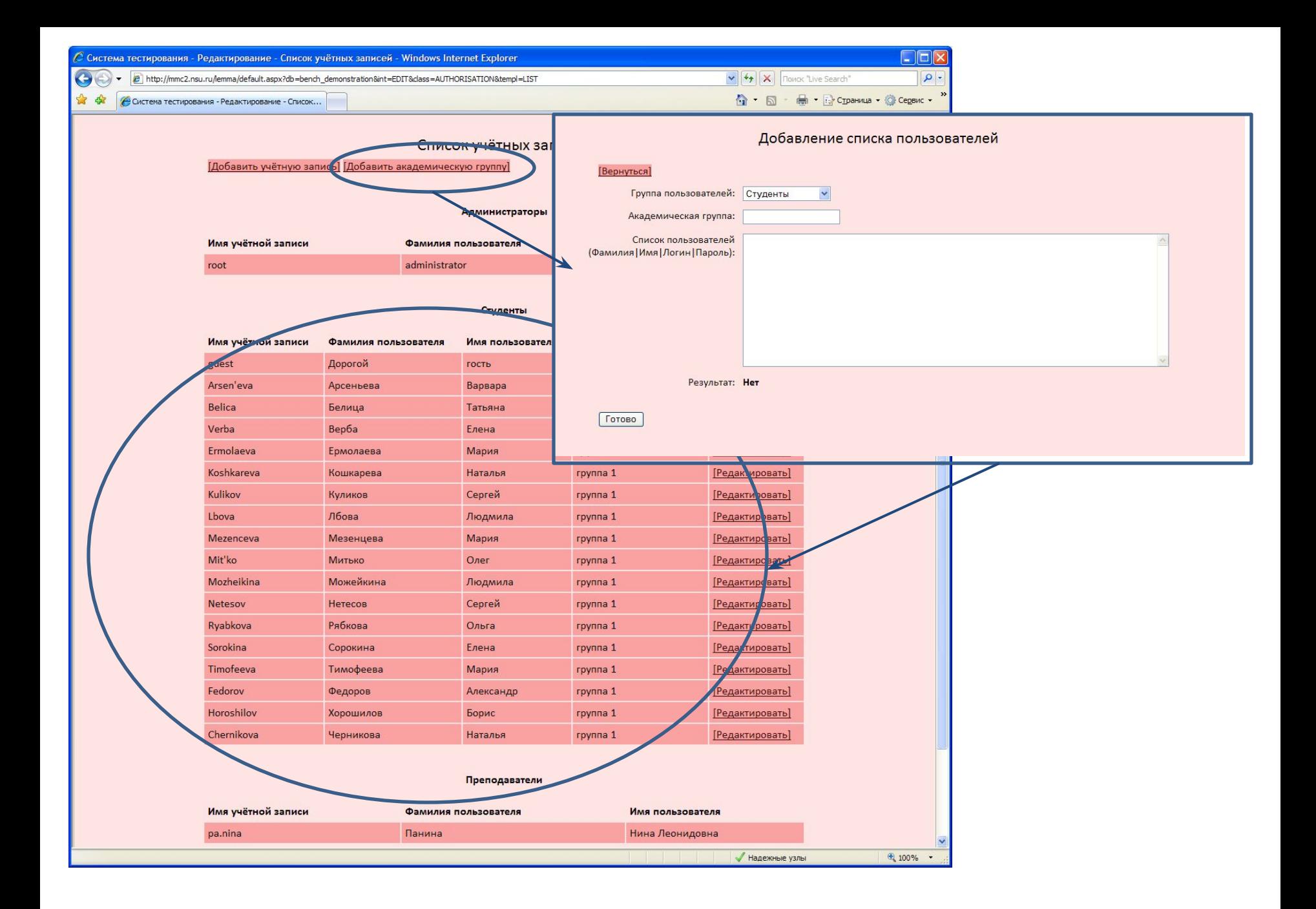

# Понятие сессии

- *Сессия тестирования* это объект, который позволяет гибко настроить ограничения на процесс тестирования. Он характеризуется следующими свойствами:
- Ссылка на *тест*, который будет использован для испытания пользователей
- Список *учётных записей* пользователей, которые будут допущены к тестированию
- Сроки проведения тестирования

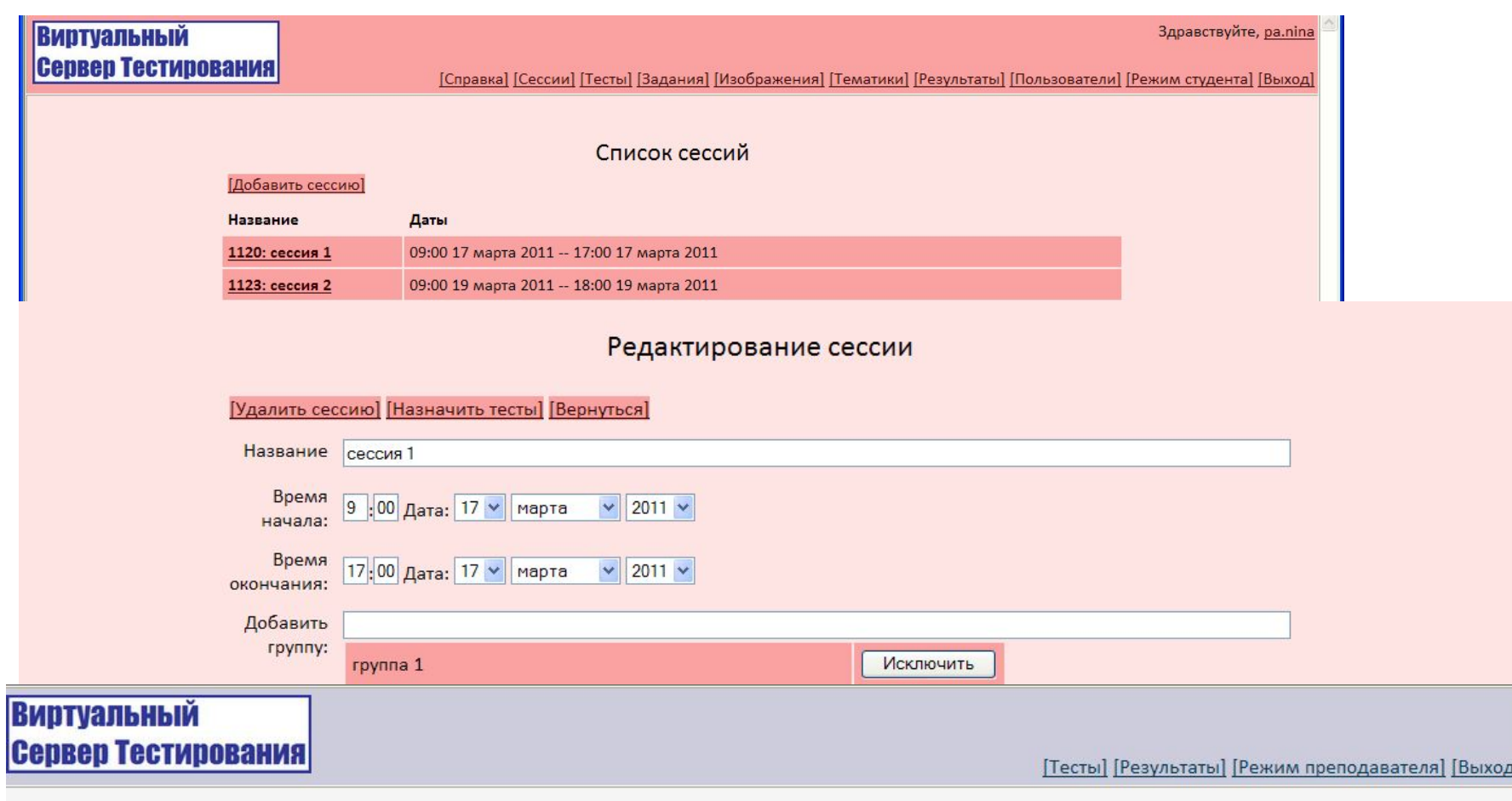

### Список тестов

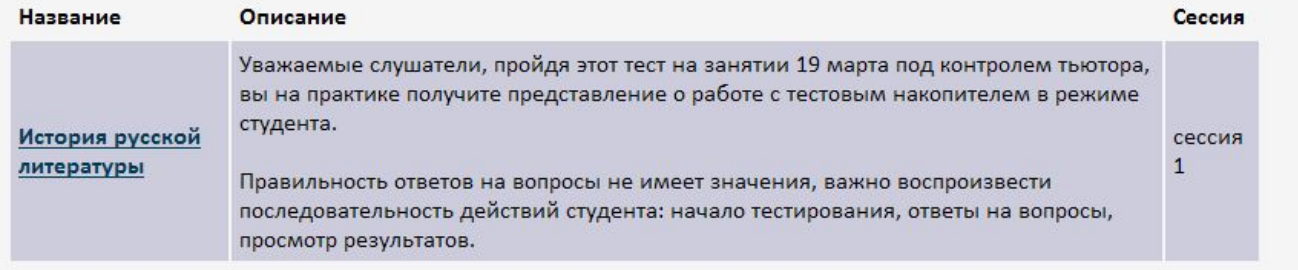

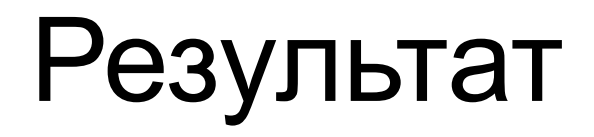

- *Результат тестирования* содержит информацию о прохождении пользователем определённого *теста*. Он возникает в процессе тестирования. После выполнения очередного *задания* к нему добавляется информация об ответе пользователя. Результат тестирования содержит следующие данные:
- Учётная запись пользователя, проходившего тест
- Дата и длительность тестирования
- Было ли тестирование демонстрационным
- Количество заданий в тесте
- Количество выполненных заданий
- Количество правильно выполненных заданий
- Процент правильных ответов

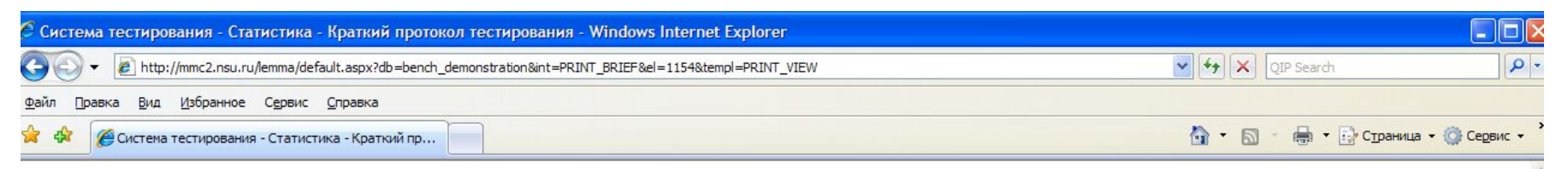

[Полный протокол] [Удалить результаты] [К списку тестов] [К списку результатов] [Выход из системы] [Закрыть окно]

### Протокол тестирования

### История русской литературы:

Уважаемые слушатели, пройдя этот тест на занятии 19 марта под контролем тьютора, вы на практике получите представление о работе с тестовым накопителем в режиме студента.

Правильность ответов на вопросы не имеет значения, важно воспроизвести последовательность действий студента: начало тестирования, ответы на вопросы, просмотр результатов.

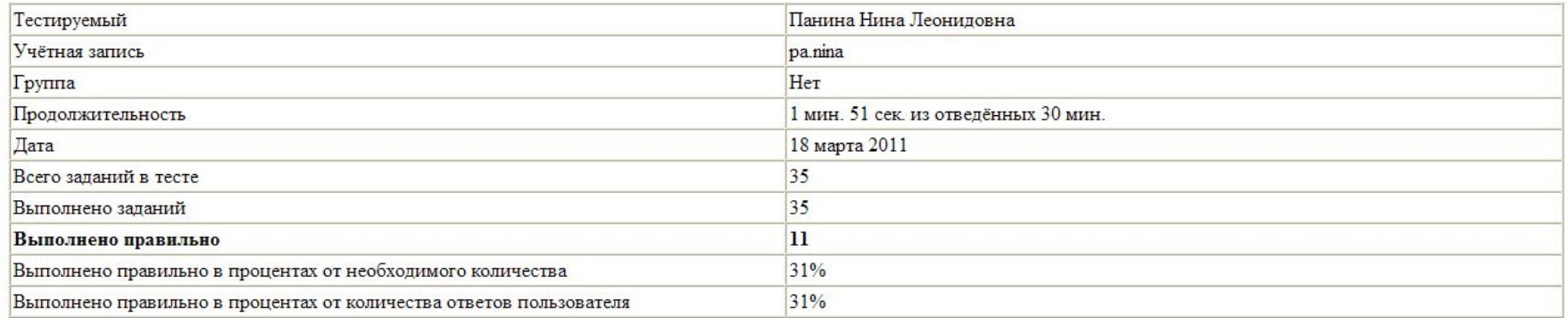

Для получения более подробной информации можете посмотреть полный протокол тестирования

# Протокол

*Протокол тестирования* – это документ, характеризующий процесс и качество выполнения *заданий*, который основан на *результатах тестирования*. В системе существует два вида протоколов: краткий (содержащий только общую информацию) и полный (содержащий подробную информацию по каждому заданию).

Преподаватель может разрешить или не разрешить студентам просматривать полный протокол тестирования.

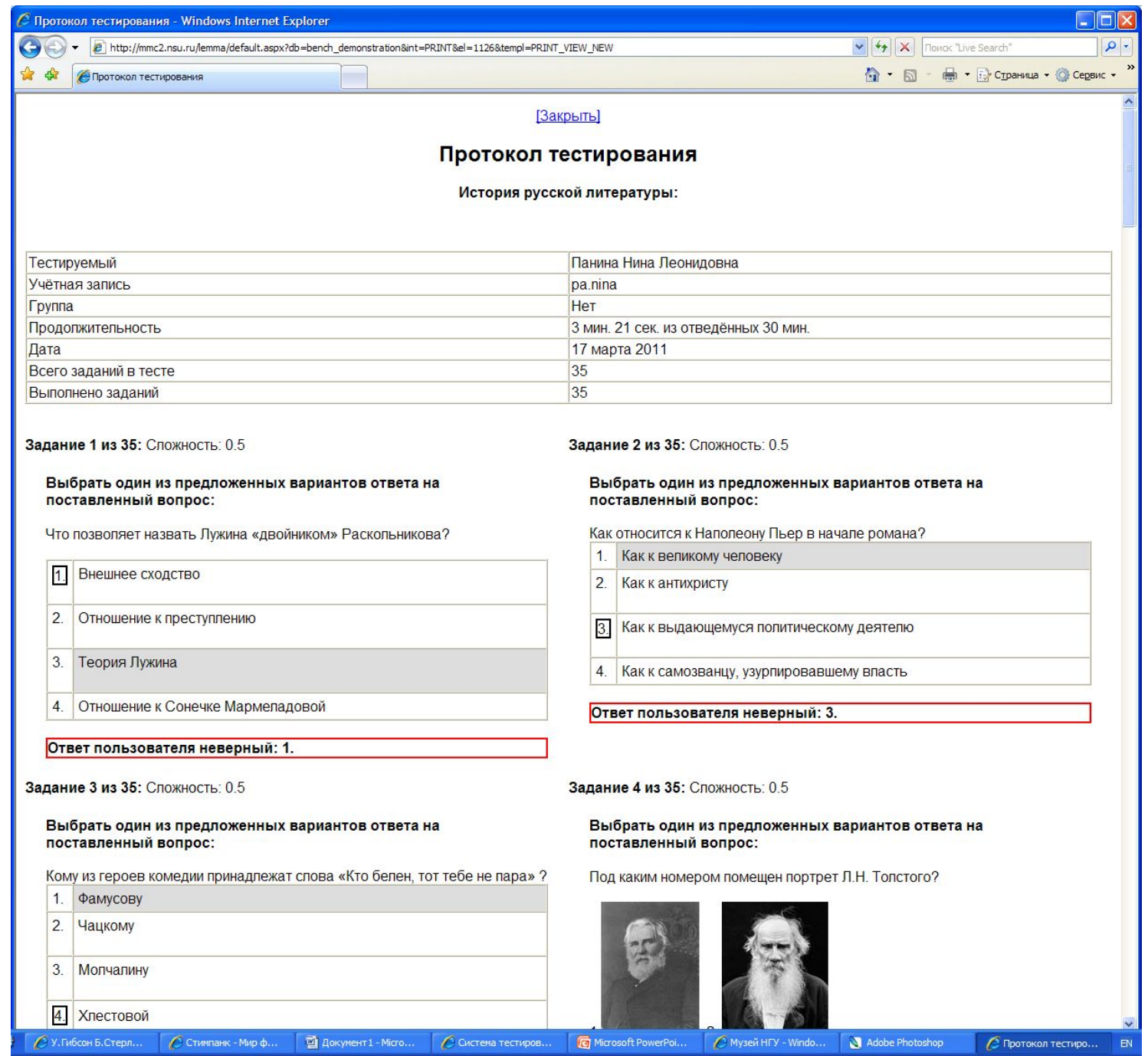

# **РЕЖИМ СТУДЕНТА: ПРОХОЖДЕНИЕ ТЕСТА**

- 5. Просмотр протокола.
- 4. Просмотр результатов.
- 3. Защита от переключения экранов.
- 2. Роль тьютора.
- 1. Вход в систему.

# Вход в систему (режим студента)

Для того, чтобы войти в систему тестирования, необходимо:

- Получить от преподавателя (лаборанта компьютерного класса) имя пользователя и пароль
- Открыть Internet Explorer (версия не ниже 7.0)
- Набрать в адресной строке http://bench.nsu.ru
- Выбрать в строке верхнего меню кнопку «Сервера»
- Выбрать из списка нужный сервер (по названию дисциплины или фамилии преподавателя)
- Перейти по ссылке «войти в систему» или выбрать «Вход» в верхнем меню
- Ввести выданные Вам преподавателем имя пользователя и пароль

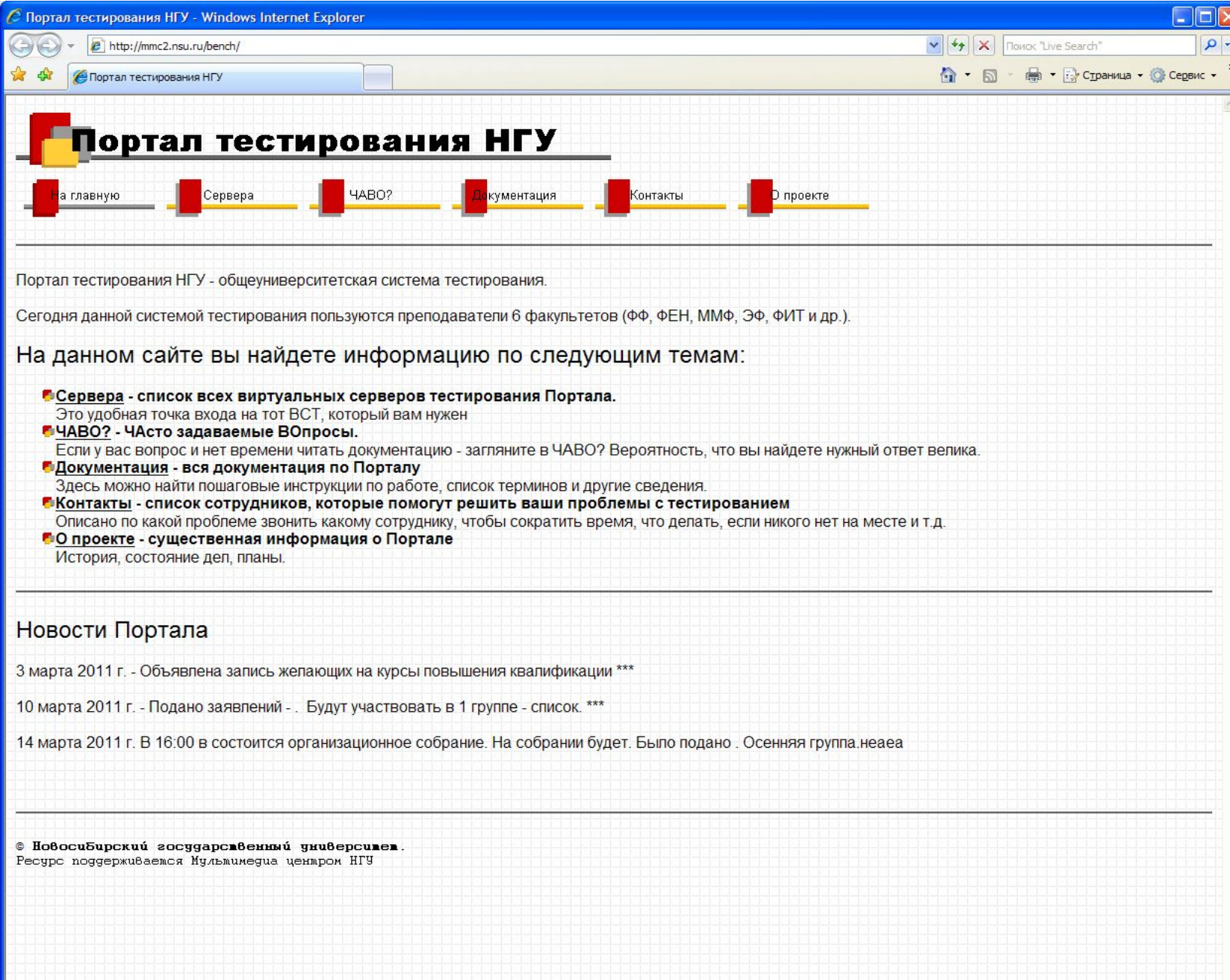

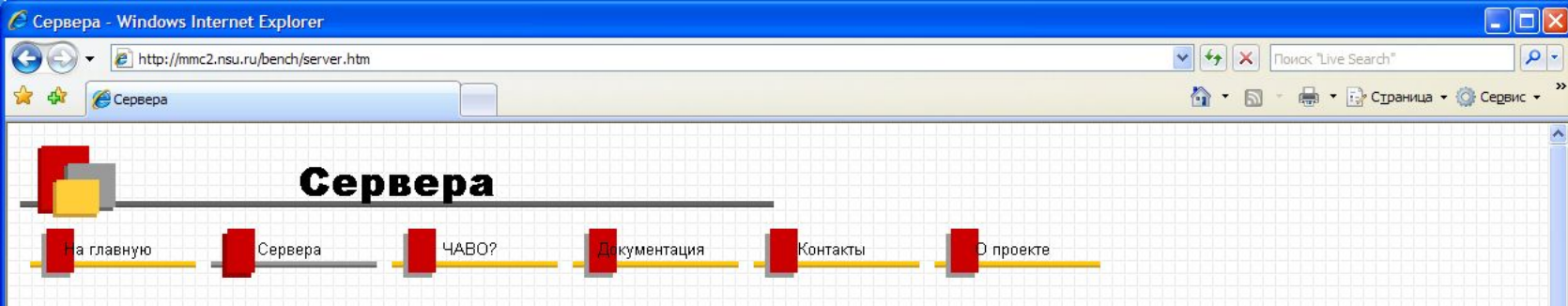

### Список виртуальных серверов тестирования Портала

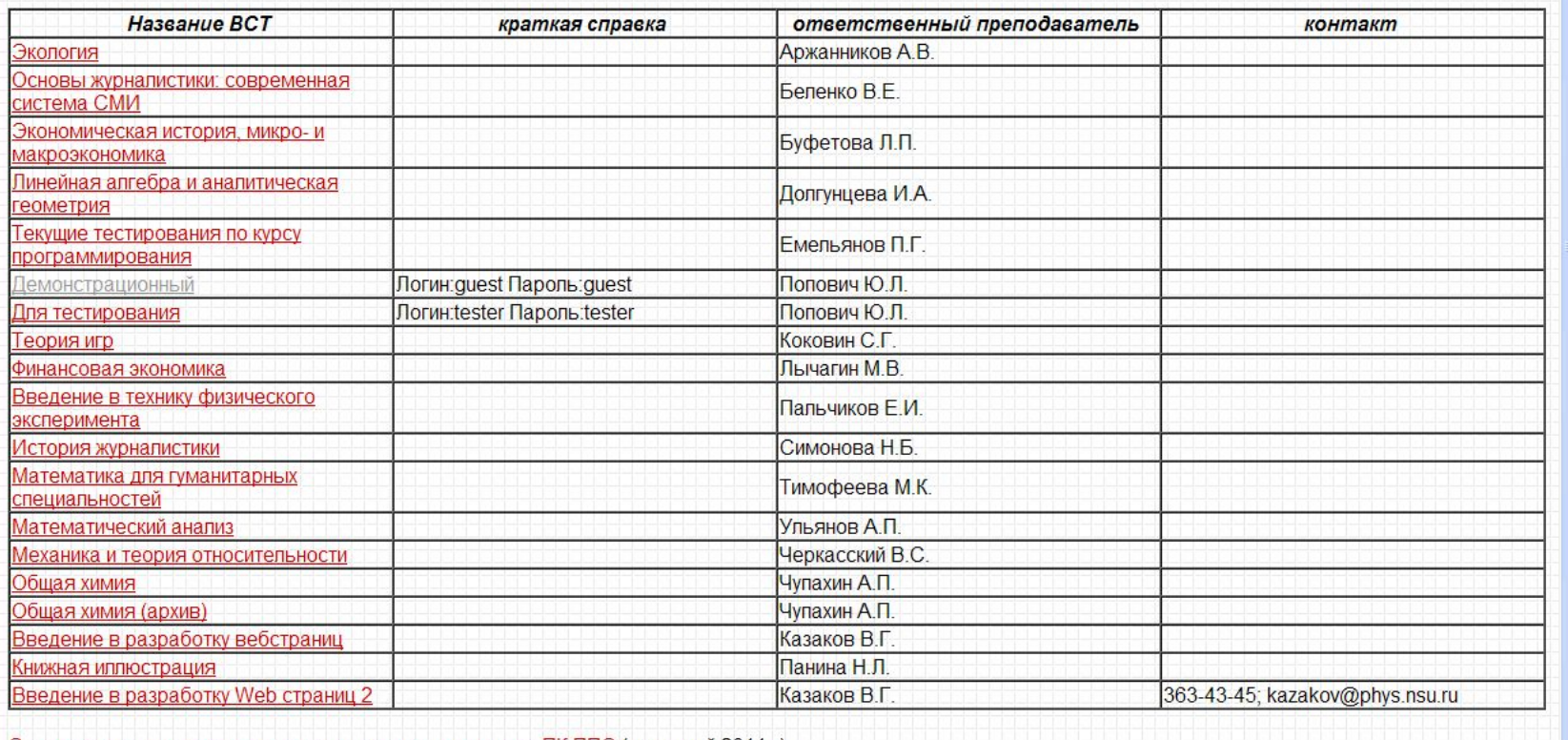

Список виртуальных серверов тестирования для курсов ПК ППС (март-май 2011г.)

Другие сервера (разработка, неактивные и т.д.)

### Добро пожаловать!

Перед вами компьютерная система для проведения тестирования через web-интерфейс. Она позволяет использовать в тестах разнообразные типы заданий и включать в них форматированный текст и математические формулы. Присутствует возможность составления протоколов по результатам тестирования и автоматического подсчёта оценки.

Для начала работы необходимо войти в систему

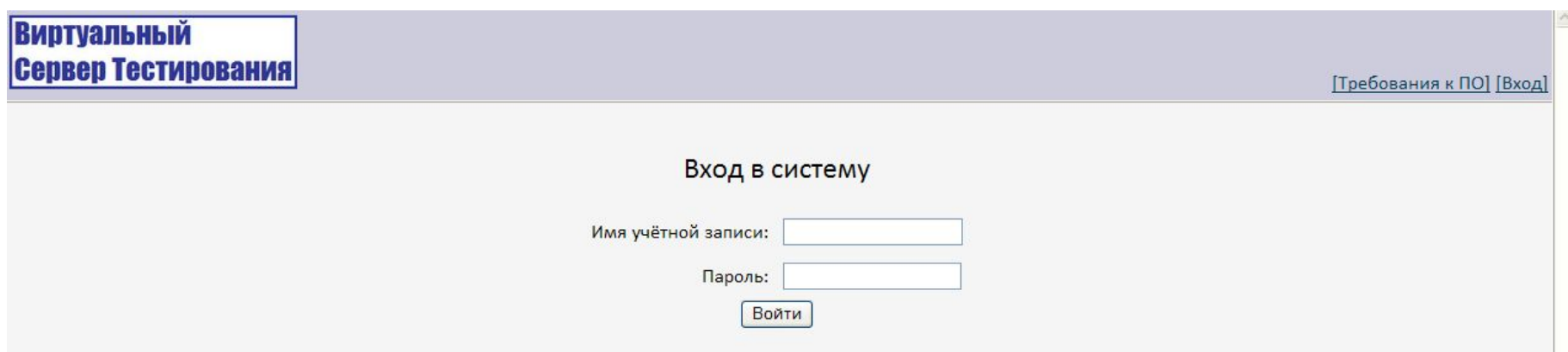

### Список тестов

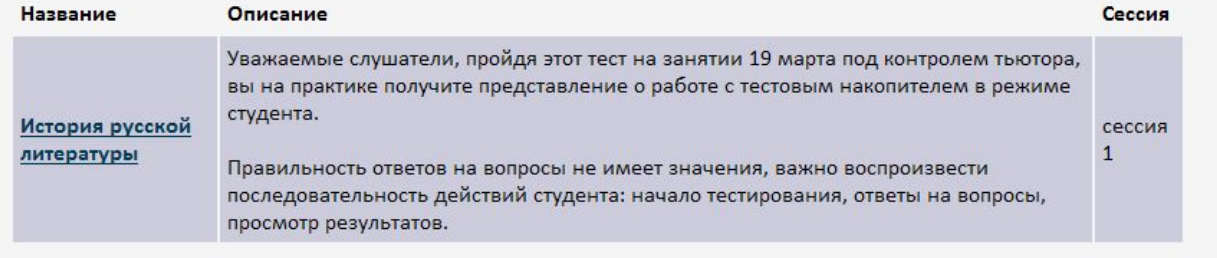

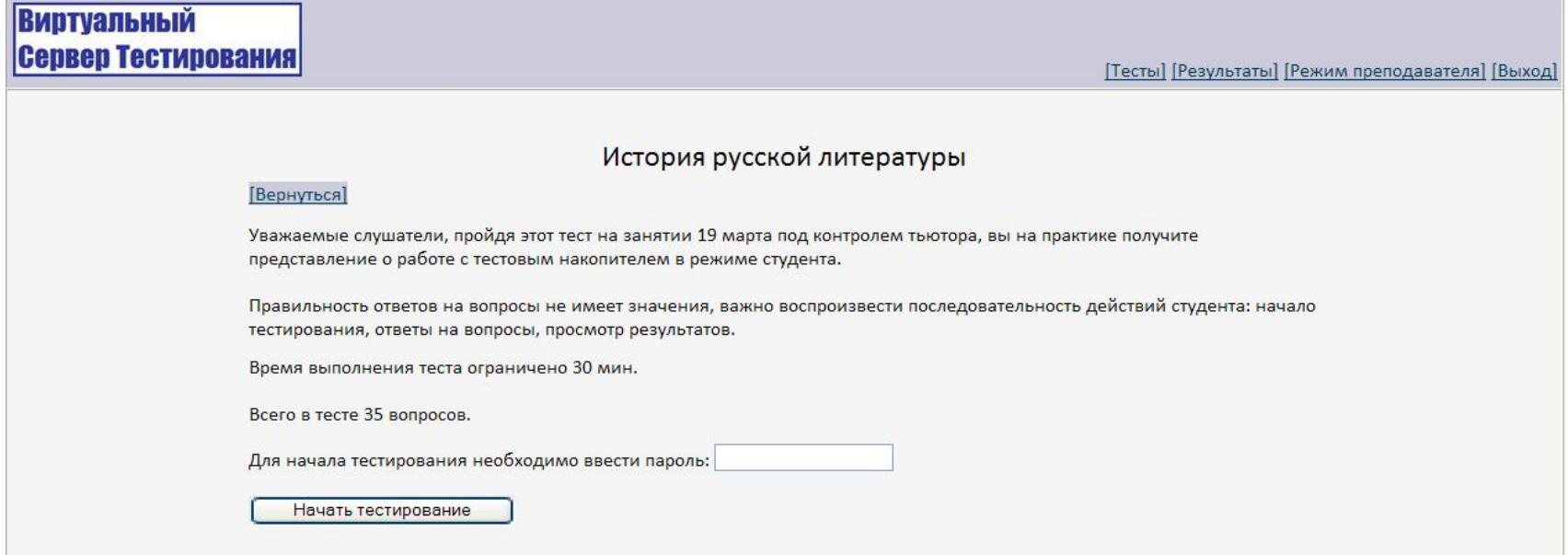

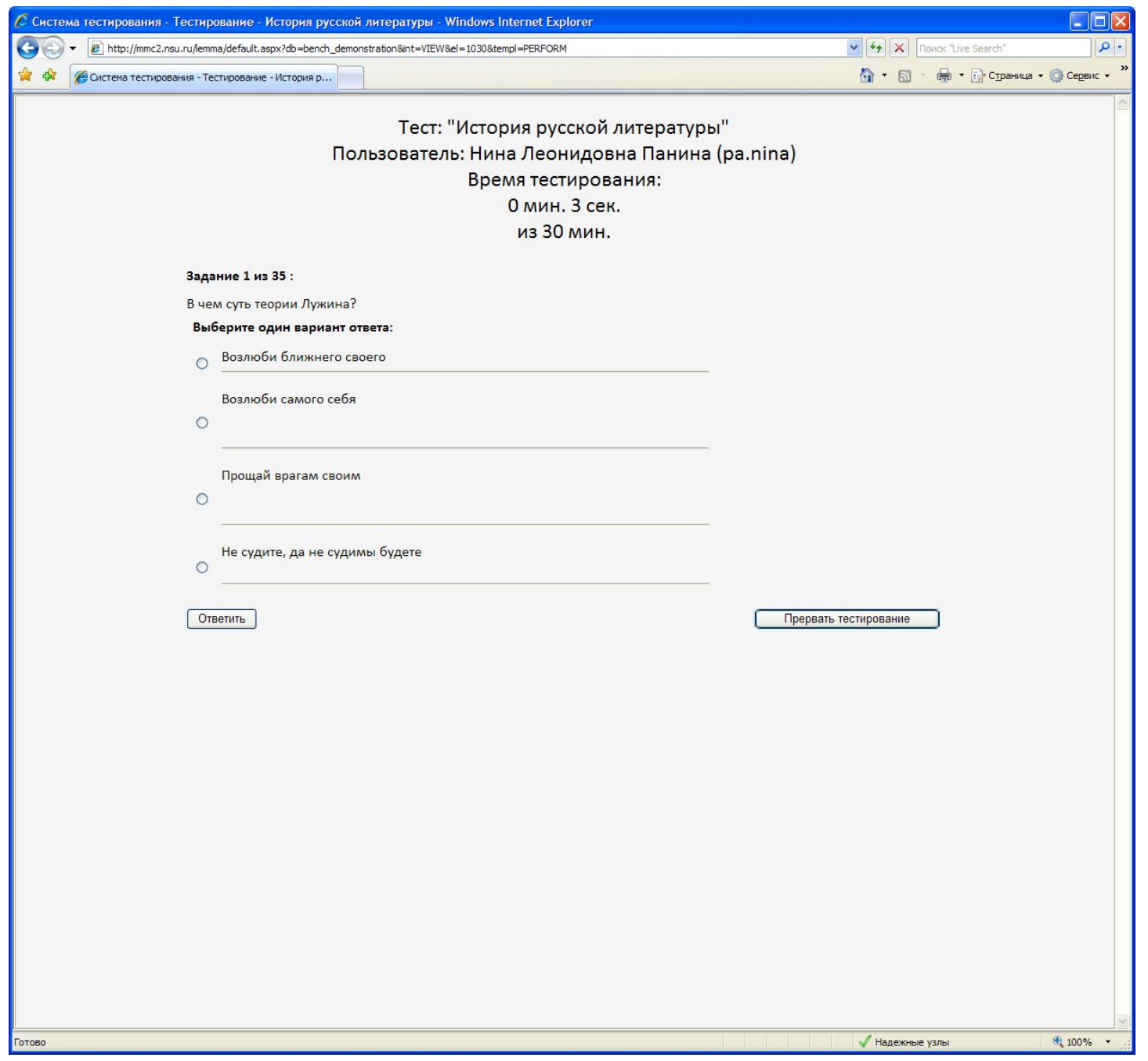

### **Защита от переключения экранов и сбоев питания**

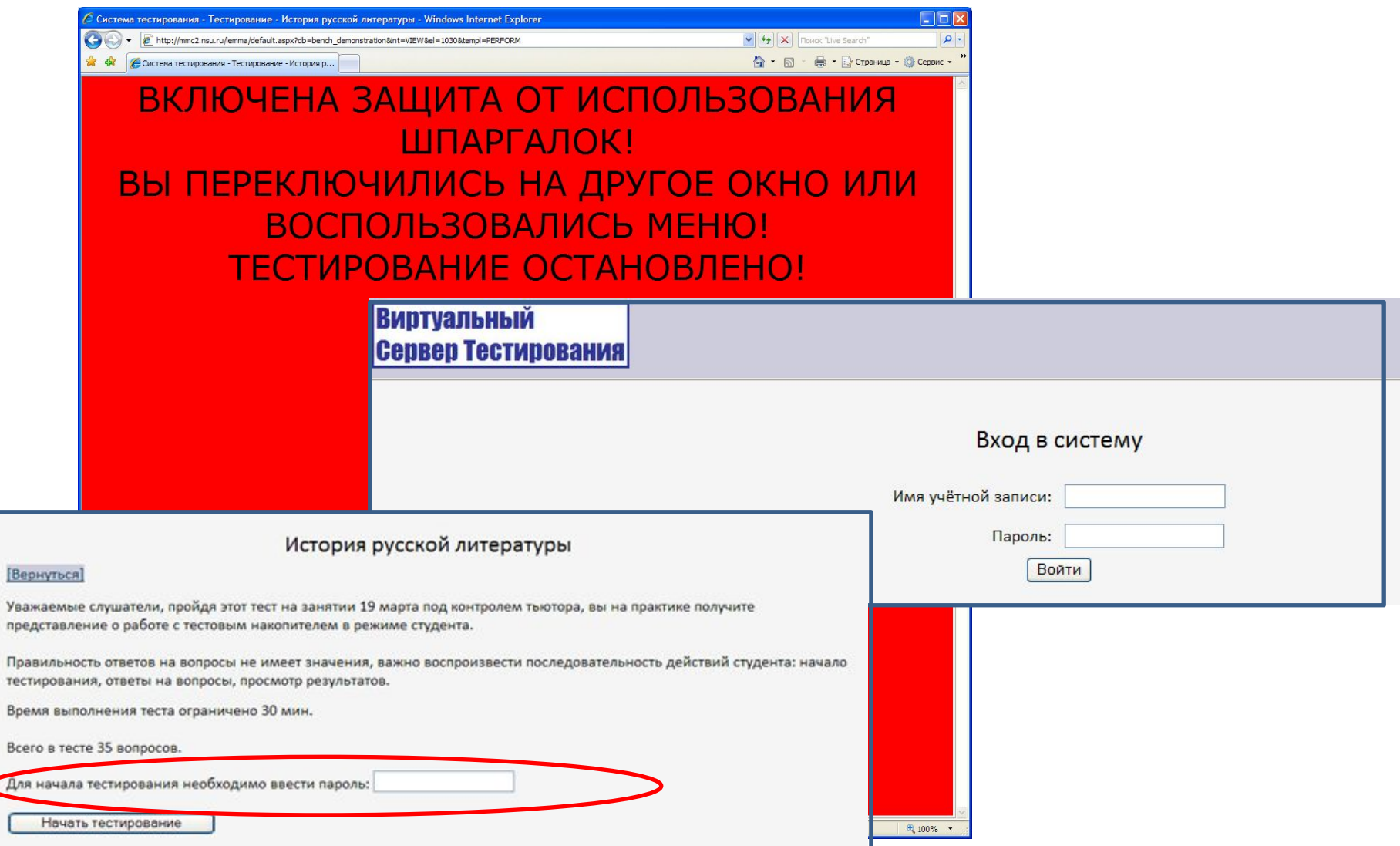

# Тестирование возобновляется с прерванного задания

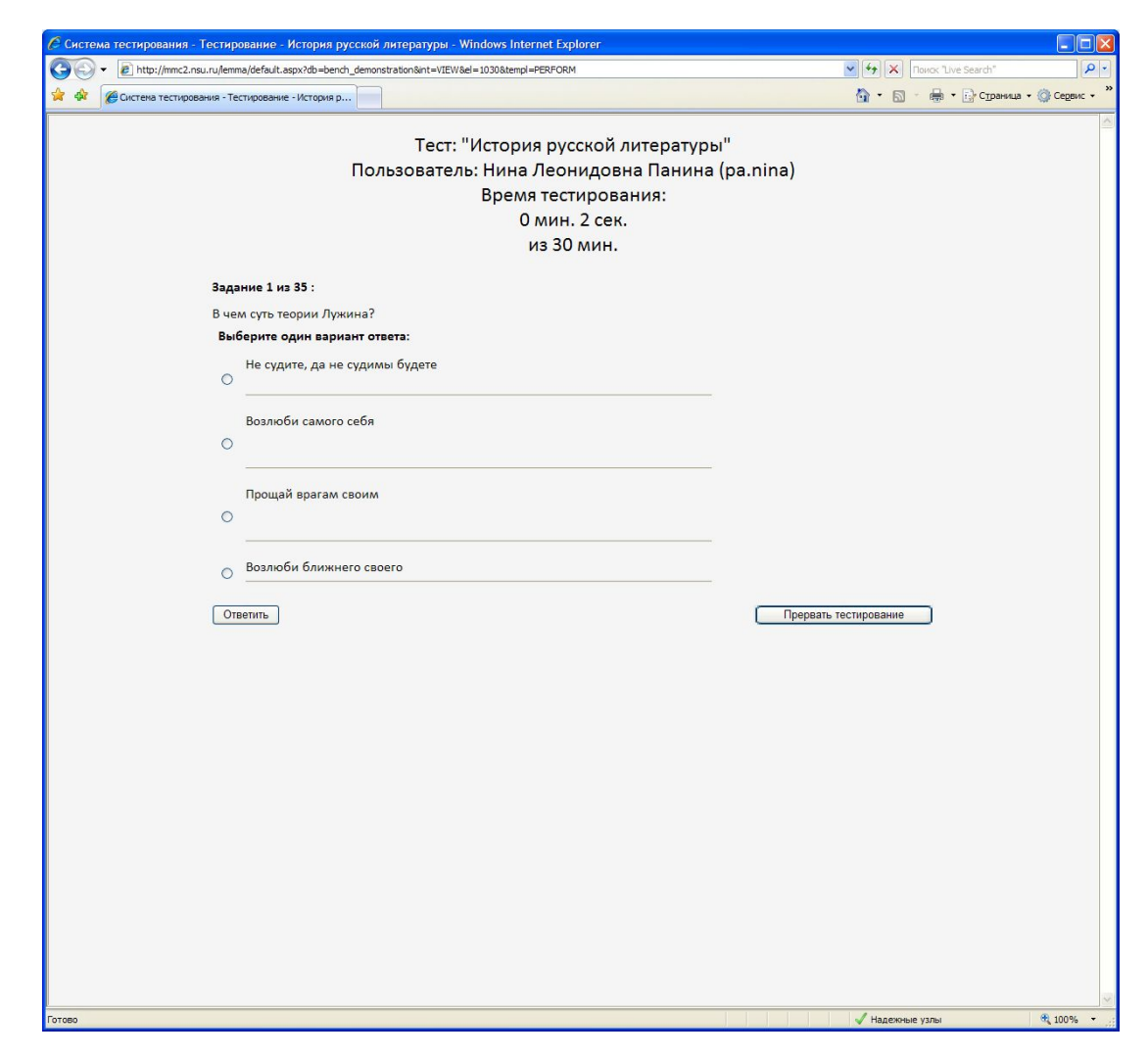

# Выход к результататам

### **Виртуальный** Сервер Тестирования

[Тесты] [Результаты] [Режим преподавателя] [Выход]

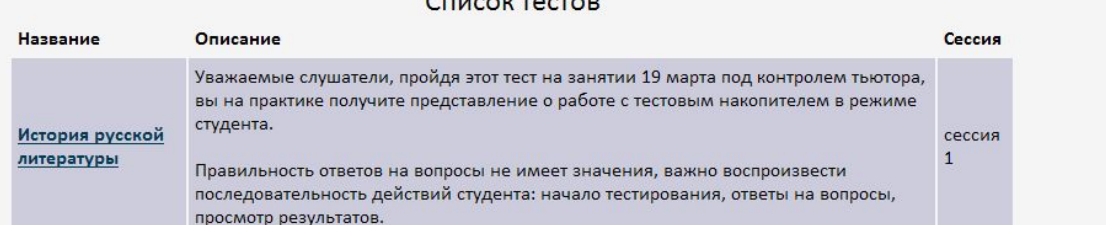

### **Виртуальный** Сервер Тестирования

[Тесты] [Результаты] [Режим преподавателя] [Выход

#### История русской литературы

#### [Вернуться]

Уважаемые слушатели, пройдя этот тест на занятии 19 марта под контролем тьютора, вы на практике получите представление о работе с тестовым накопителем в режиме студента.

Правильность ответов на вопросы не имеет значения, важно воспроизвести последовательность действий студента: начало тестирования, ответы на вопросы, просмотр результатов.

Время выполнения теста ограничено 30 мин.

Всего в тесте 35 вопросов.

ра.nina вы уже выполнали этот набор заданий.

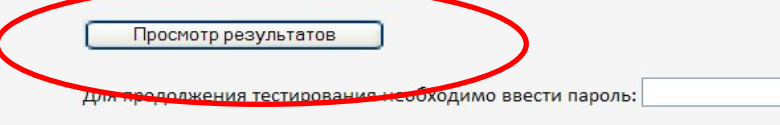

Продолжить тест

# Результат тестирования

### История русской литературы:

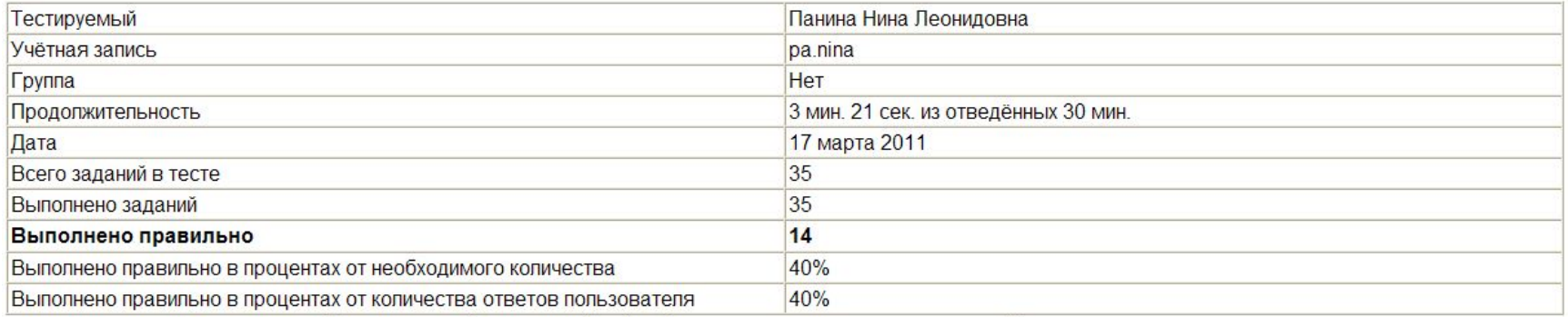

Для получения более подробной информации можете посмотреть полный протокол тестирования

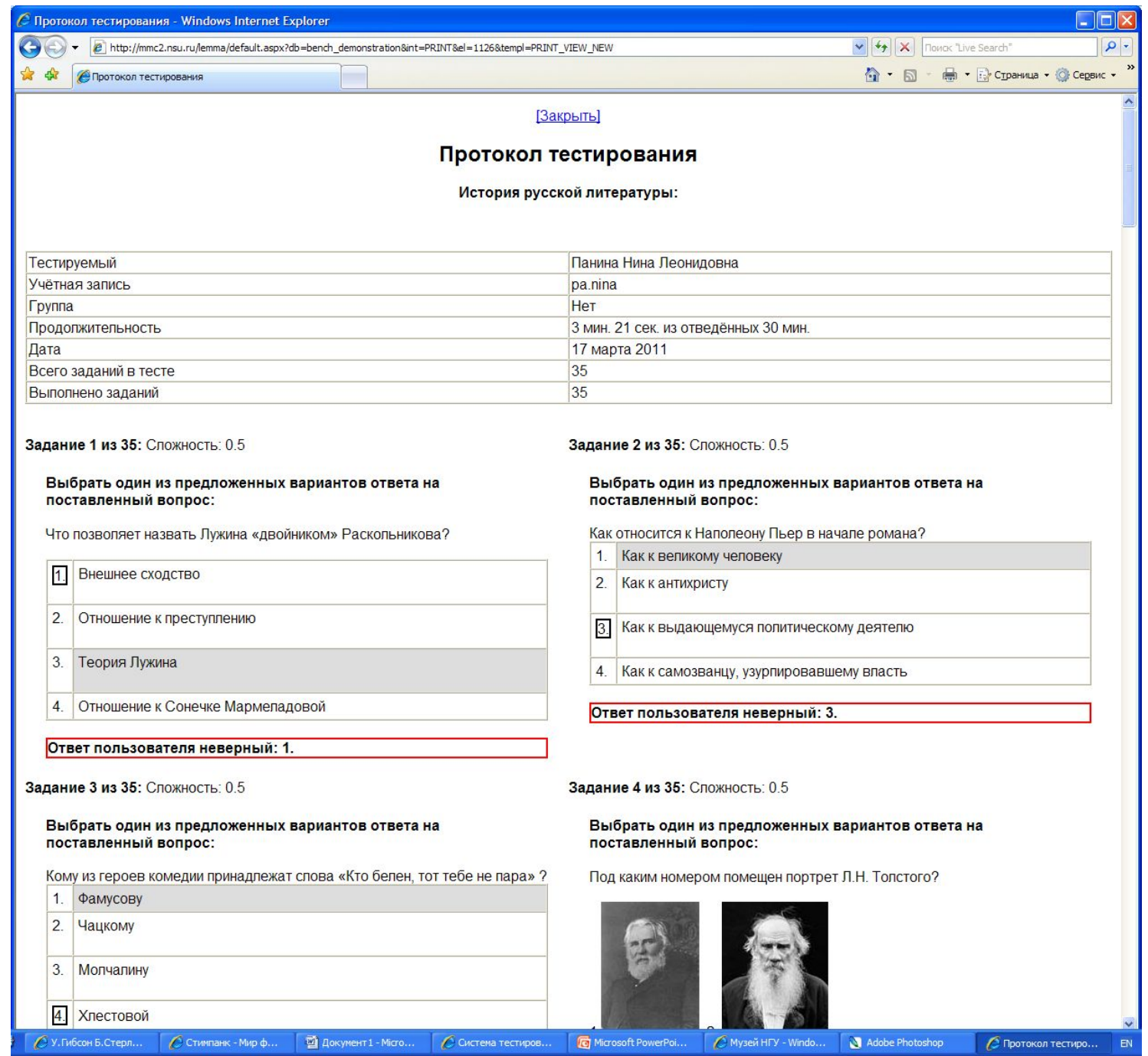